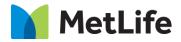

# How-to – Contact List

V0.1 - Global Marketing Technology-AEM

**Component Name: Contact List** 

Author: Syed Faheem

Creation Date: August 19, 2020

Last Updated: August 19, 2020

Version: V0.1

## 1 Document History

The following important changes have been made to this document:

| Date            | Version # | Description of Changes Made | Author      | Approved By |
|-----------------|-----------|-----------------------------|-------------|-------------|
| August 19, 2020 | v.1       | Final                       | Syed Faheem |             |

## 2 Introduction

This document provides "How to Instructions" for the Contact List component.

## 2.1 Short Description

Contact List component provides an Author an ability to display contact details.in filter or non-filter formats.

### **Feature Overview**

- A user can view MetLife Office Contact details on a page in filter or non-filter formats.
- A Contact List file(CSV) needs to be uploaded to render contact details.
- No Results Found Title title in case no results are found in filtering
- No Results Found Message message in case no results are found in filtering

## 2.2 Intended Audience

The primary audience of this design is:

- Content Authors
- Agencies
- Marketers

## 3 How to Enable/Turn-On the Component

To enable this component you must first create a CSV for the dynamic content a sample CSV can be found below

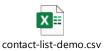

Once you have created your contact list CSV you must go into your specific country configurations folder

"Content/metlife/\*\*market\*\*/configuration"

And create an Admin Page 2.0 template

| ate Page                  |                                                              |           |       |
|---------------------------|--------------------------------------------------------------|-----------|-------|
| Title*                    |                                                              |           |       |
| Name                      |                                                              |           |       |
|                           |                                                              |           | •     |
| En ton ton ton the there. | Blog Post Page                                               |           |       |
|                           |                                                              |           |       |
| -                         | Admin Page 2.0                                               |           |       |
|                           |                                                              |           |       |
|                           |                                                              |           |       |
|                           |                                                              |           |       |
|                           | Metlife Home page                                            |           |       |
| <b>()</b>                 | Login Configuration 2.0<br>New Evolution Login Configuration |           |       |
|                           |                                                              |           | -     |
|                           |                                                              |           |       |
|                           |                                                              | Create Ca | incel |

Once you open up the page add the CSV Importer component to the page

| Components                           |         | ном-то               | Edit 🗸 Preview 🐺 |
|--------------------------------------|---------|----------------------|------------------|
| ₽ Filter                             | × AEM   |                      |                  |
| АШ                                   | · how-t | 0                    |                  |
| CS CSV Importer<br>Metlife Market US |         | Drag components here |                  |
|                                      |         |                      |                  |
|                                      |         |                      |                  |
|                                      |         |                      |                  |
|                                      |         |                      |                  |

Once you have added the CSV importer component double click or click the edit icon to configure the component.

| -0    |          |   |   | HOW-TO               | Edit |
|-------|----------|---|---|----------------------|------|
| AEM   |          |   |   |                      |      |
| how-t | <b>ب</b> | 莭 | E |                      |      |
| I     |          |   |   | CSV Importer         |      |
|       |          |   |   | Drag components here |      |

Most of the fields will be configured for you in the "Label" tab so go to the "CSV Importer Settings" tab and make sure Contact List is selected in the radio dial and choose the DAM path to where your CSV is that stores your contacts and click the check mark in the top right to save.

| Edit Component                      | • | × | $\checkmark$ |
|-------------------------------------|---|---|--------------|
| Labels <u>CSV Importer settings</u> |   |   |              |
| Select any one option               |   |   |              |
| Contact List                        |   |   |              |
| CSV DAM path *                      |   |   |              |
|                                     |   |   |              |
|                                     |   |   |              |
|                                     |   |   |              |
|                                     |   |   |              |
|                                     |   |   |              |
|                                     |   |   |              |
|                                     |   |   |              |
|                                     |   |   |              |
|                                     |   |   |              |
|                                     |   |   |              |
|                                     |   |   |              |

Next go to the Preview Tab and click the "import" button on the component to create the contacts needed for the component. You will receive a message of "CSV file uploaded Successfully" if successful if not then double check the csv file.

| -0 | TEST-CSV E                                                                                   | idit ~ | Preview |
|----|----------------------------------------------------------------------------------------------|--------|---------|
| ٢  | AEM                                                                                          |        |         |
|    | test-csv                                                                                     |        |         |
|    | Select the CSV file to upload. (File must be selected in the component configuration dialog) |        |         |
|    | /content/dam/metlife/MIM-contactus-test-data.csv                                             |        |         |
|    | CSV file uploaded successfully                                                               |        |         |
|    |                                                                                              |        |         |
|    |                                                                                              |        |         |
|    |                                                                                              |        |         |

Make sure you publish the contactListFolder that is created under the node in the configuration folder to make sure the contacts are available on the publisher

|                                           |   |                    |                    | <br> |
|-------------------------------------------|---|--------------------|--------------------|------|
| Assets                                    | 2 | contactsListFolder | contactsListFolder |      |
| Campaigns     Drojects                    |   |                    |                    |      |
| Freitere                                  |   |                    |                    |      |
| Experience Fragments     Gore Components  |   |                    |                    |      |
|                                           |   |                    |                    |      |
| communities     Community Sites           |   |                    |                    |      |
|                                           |   |                    |                    |      |
|                                           |   |                    |                    |      |
| Catalog Blueprints     Catalog Blueprints |   |                    |                    |      |
|                                           |   |                    |                    |      |
| Community     Components                  |   |                    |                    |      |
| We.Retail                                 |   |                    |                    |      |
| WKND Events                               |   |                    |                    |      |
|                                           |   |                    |                    |      |
| apps                                      |   |                    |                    |      |
| i ife                                     |   |                    |                    |      |
| i i i i i i i i i i i i i i i i i i i     |   |                    |                    |      |
| 🖬 💽 homepage                              |   |                    |                    |      |
| configuration                             |   |                    |                    |      |
| test-convo-card                           |   |                    |                    |      |
| 👰 test                                    |   |                    |                    |      |
| itest-chris                               |   |                    |                    |      |
| 🖃 💽 test-csv                              |   |                    |                    |      |
| contactsListFolder                        |   |                    |                    |      |
| 🔊 final cautact                           |   |                    |                    |      |

This component/feature is available in the sidekick and can be dragged onto any parsys in any standard template - From Sidekick, select market specific component group then "Contact List"

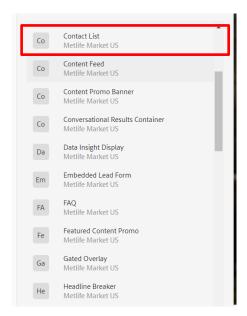

\*\*\*In order for this component to be useful you must set up a properly formatted CSV please \*\*\*\*\*

## 4 Component Dialog

1. Press edit to open the dialog and begin editing the component fields.

| ٩ | ſ | ℅ | Ŵ | + | 6 | ₿ |            |
|---|---|---|---|---|---|---|------------|
|   |   |   |   |   |   |   | Contect Li |

#### Configuration

This Tab will contain the Contact List component configuration and content.

- 1. Contact List Path Path to where you have done your CSV configuration
- 2. Filter Required Toggle to enable or disable the filtering functionality for your contacts
- 3. All Label label for the default option for the filters
- 4. Apply Label label for the filtering button
- 5. No Results Found Title title in case no results are found in filtering
- 6. No Results Found Message message in case no results are found in filtering

#### **Dialog with Filter Disabled**

| Contact List           | 0 | × | $\checkmark$ |
|------------------------|---|---|--------------|
| Contacts               |   |   |              |
| Contact List Path *    |   |   |              |
|                        |   |   |              |
| ✓ Filter Configuration |   |   |              |
| Filter Required        |   |   |              |
|                        |   |   |              |
|                        |   |   |              |
|                        |   |   |              |

## Dialog with filter enabled

| ontact List                | 0 | [=] | × | $\checkmark$ |
|----------------------------|---|-----|---|--------------|
| ontacts                    |   |     |   | 4            |
| ontact List Path *         |   |     |   |              |
|                            |   |     |   |              |
| ✓ Filter Configuration     |   |     |   |              |
| Filter Required            |   |     |   |              |
| All Label *                |   |     |   |              |
|                            |   |     |   |              |
| Apply Label *              |   |     |   |              |
|                            |   |     |   |              |
| No Results Found Title *   |   |     |   |              |
|                            |   |     |   |              |
|                            |   |     |   |              |
|                            |   |     |   |              |
| No Results Found Message * |   |     |   |              |
|                            |   |     |   |              |
|                            |   |     |   |              |
|                            |   |     |   |              |
|                            |   |     |   |              |

#### **Contact List no Filter**

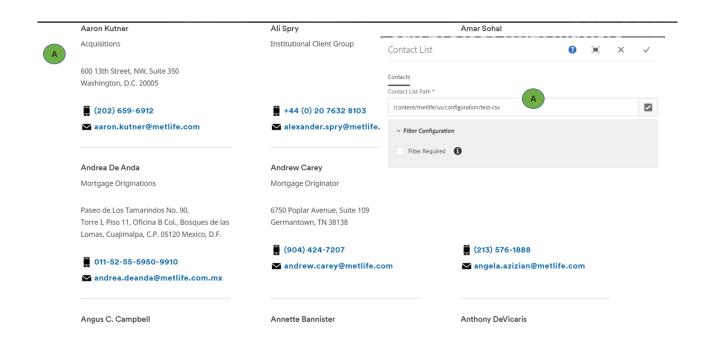

#### **Contact List with Filter**

|   | Agricultural Finance | Institutional Investors | Private Capita        | Real Estate                                                                         |         |
|---|----------------------|-------------------------|-----------------------|-------------------------------------------------------------------------------------|---------|
| B | Type (Filtert)       | Location (Filter2)      | Filter3               |                                                                                     |         |
|   |                      | All •                   | All                   | -                                                                                   | D APPLY |
|   |                      |                         |                       | Contact List                                                                        | 0 × ×   |
|   | Amar Sohal           |                         | Andrew Carey          | Contactus<br>Consectuita Ante*<br>Icontencemente hair configuration them car        |         |
| A | Mortgage Originator  |                         | Mortgage Originator   | <ul> <li>Filter Configuration</li> <li>✓ Filter Configuration</li> <li>Ø</li> </ul> |         |
|   | P.O. Box 3002        |                         | 6750 Poplar Avenue, 5 | Allae'                                                                              |         |
|   | Yuba City, CA 95992  |                         | Germantown, TN 381    | Al C                                                                                |         |
|   | (530) 300-6284       |                         | (904) 424-720         | koty D<br>No Revis Four Tite*                                                       |         |
|   | 🗙 amar.sohal@metlife | .com                    | ➤ andrew.carey@       | Tio Reulti Tole                                                                     |         |
|   |                      |                         |                       | No Result Found Mossage *                                                           |         |
|   |                      |                         |                       | for leads Message                                                                   |         |
|   |                      |                         |                       |                                                                                     |         |

#### Contact List with Filter/ No Results Found

|   | Agricultural Finance | Institutional Investors | Private Capital               | Real Estate                        |         |
|---|----------------------|-------------------------|-------------------------------|------------------------------------|---------|
| В | Type (Filter1)       | Location (Filter2)      | Filter3                       |                                    |         |
|   | Food and Agribus C   | Alabama 🔻               | Arizona                       | •                                  | D APPLY |
| A |                      |                         | Contact                       | List                               | 0 🗶 × 🗸 |
|   | No Results Title     |                         | Contacts<br>Contact List      | hin'<br>http://wichignationate.org | ø       |
|   | No Results Message   |                         | ~ Filter                      | Configuration B                    |         |
|   |                      |                         | Al Label                      | C                                  |         |
|   |                      |                         | Apply La<br>Apply<br>No Resul |                                    |         |
|   |                      |                         | to les                        | E                                  |         |
|   |                      |                         |                               | s Frund Message *<br>Julis Message |         |
|   |                      |                         |                               | F                                  |         |

| Tab           | Field Name                  | Field Group   | Field Type | Validation | Accepted values                         |
|---------------|-----------------------------|---------------|------------|------------|-----------------------------------------|
| Configuration | Contact List Path           | Configuration | Pathfield  | Mandatory  | Path to contacts configured by CSV list |
|               | Filter Configuration        |               |            |            |                                         |
|               | Filter Required             | Configuration | Checkbox   | Mandatory  | On/off                                  |
|               | All Label                   | Configuration | Text field | Mandatory  | Alphanumeric Text                       |
|               | Apply Label                 | Configuration | Text Field | Mandatory  | Alphanumeric Text                       |
|               | No Results<br>Found Title   | Configuration | Text Field | Mandatory  | Alphanumeric Text                       |
|               | No Results<br>Found Message | Configuration | Text Field | Mandatory  | Alphanumeric Text                       |